# **Пример создания запроса с помощью конструктора запросов** (повторение)

# **1) Включить конструктор запросов (меню «Создание»)**

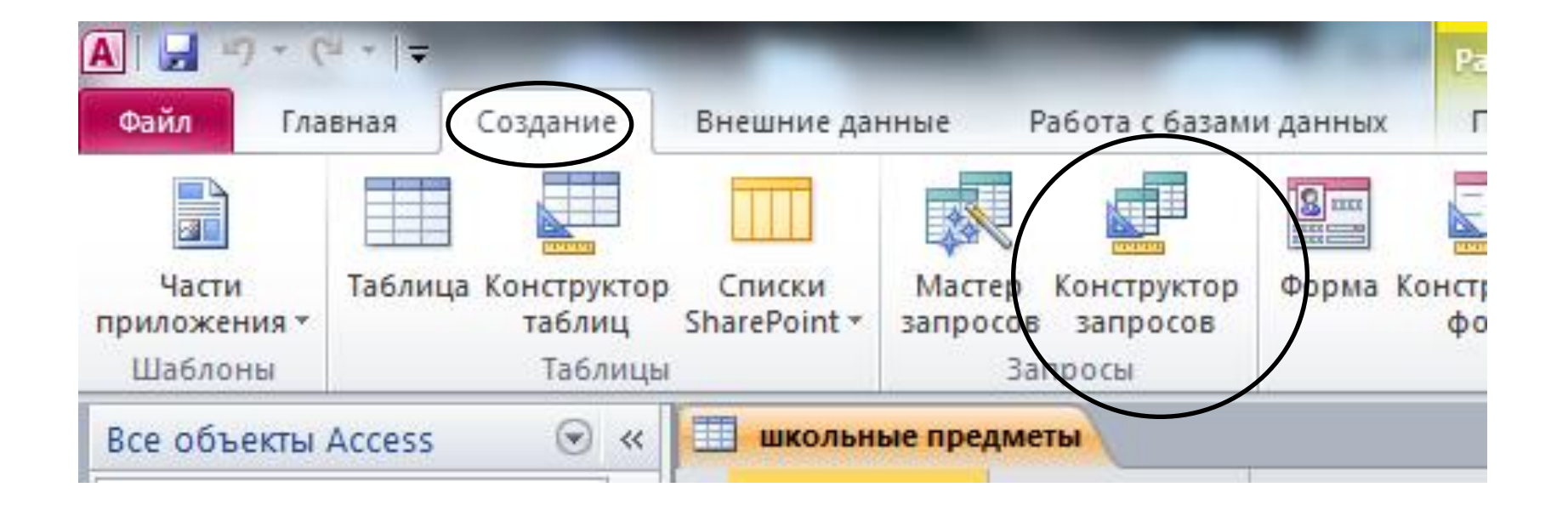

#### **2) Выбрать и добавить таблицу, в которой мы делаем запрос**

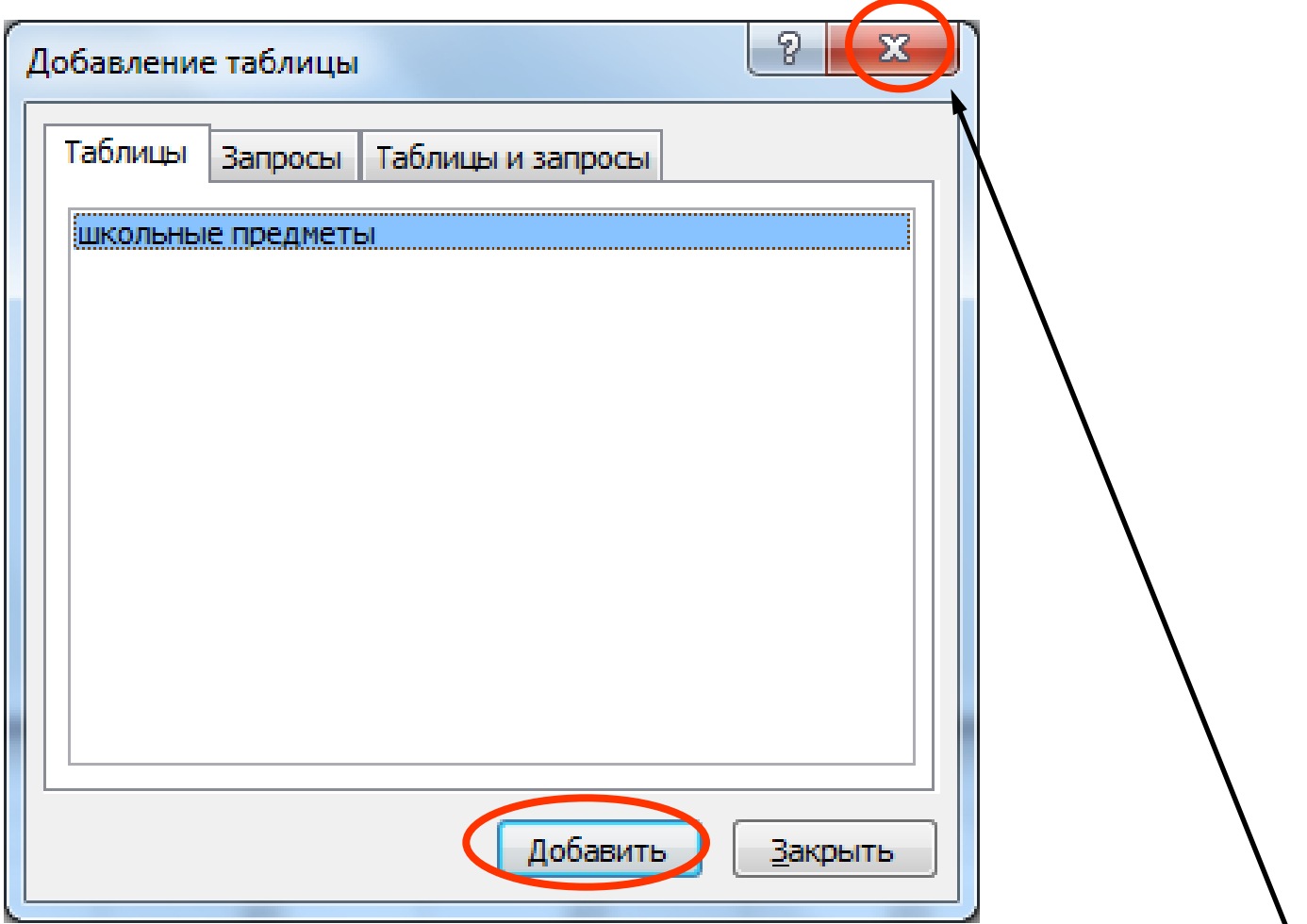

#### **3) После добавления таблицы окно закрыть**

#### **4) Выбор поля таблицы для вывода в запросе (заносим все поля)**

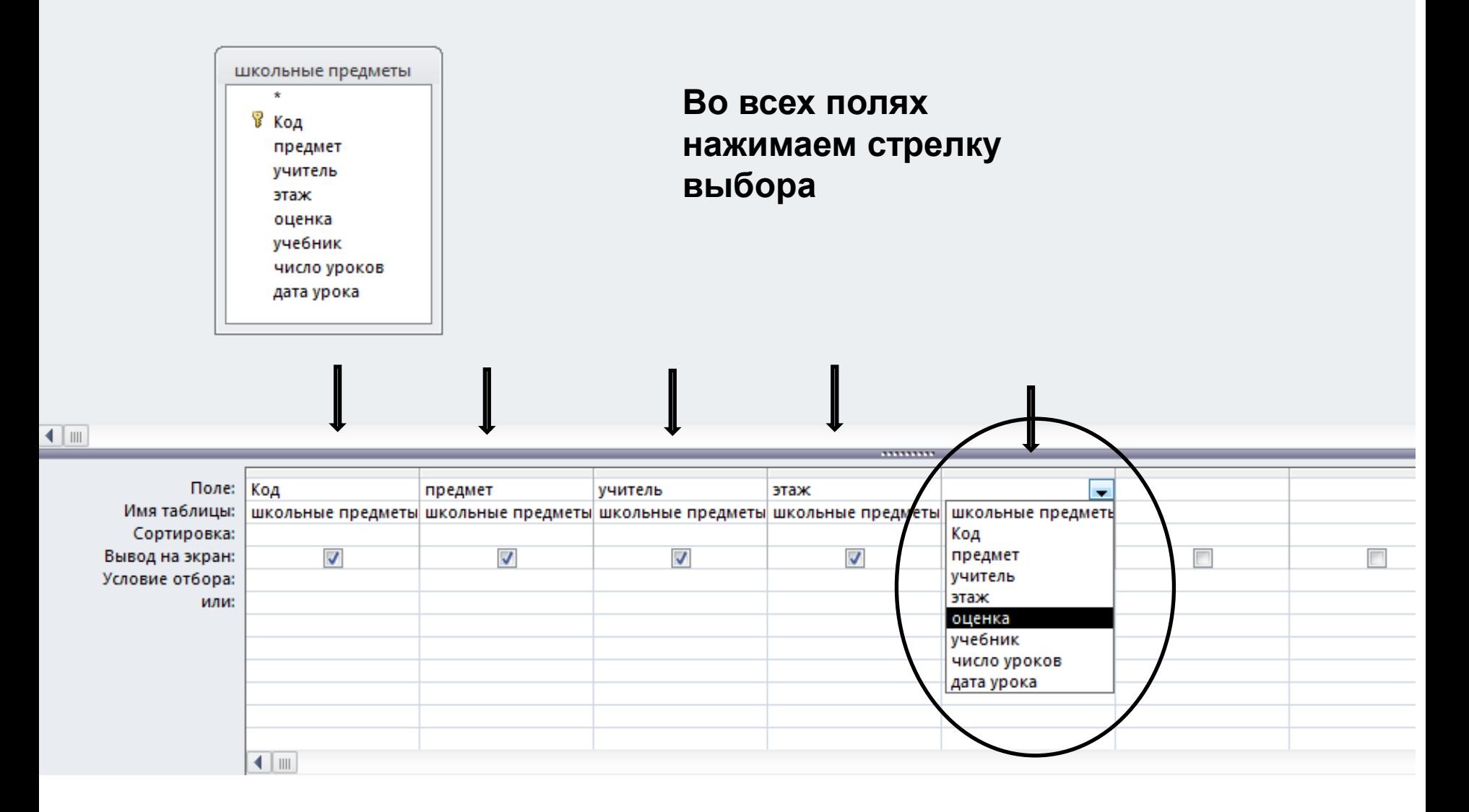

#### **5) Записываем условие отбора**

## **Например, «Этаж = 1»**

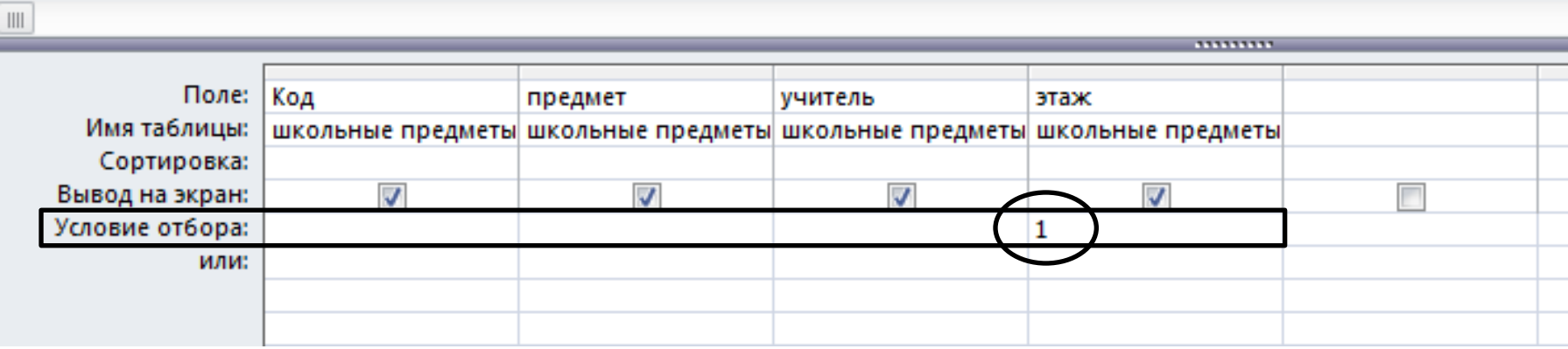

#### **6) Закрываем запрос и даем ему имя**

e

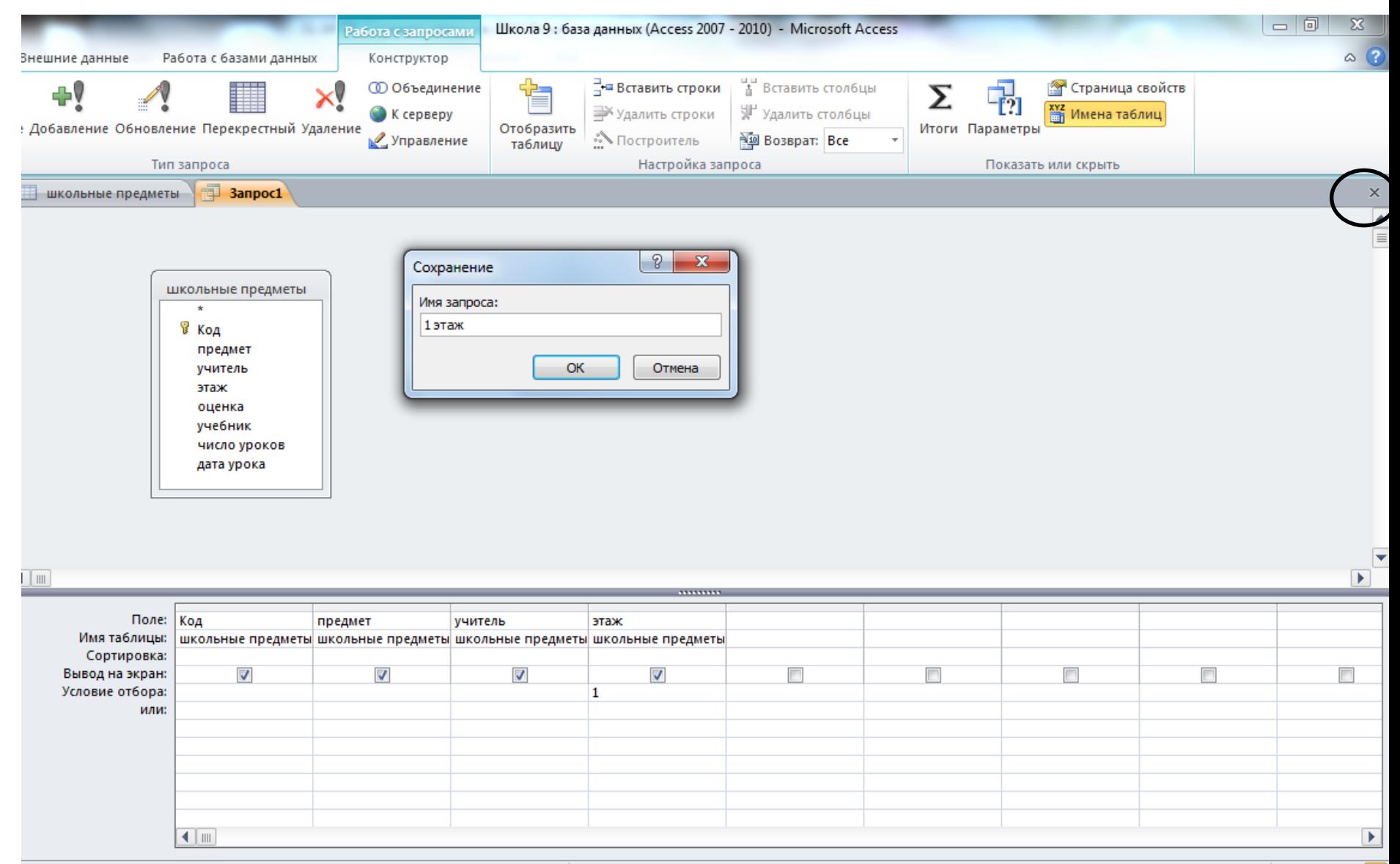

Num Lock | 回 曲 <sub>但</sub> soL <mark>%</mark>

20:50 07.12.2015

RU ⑦ <del>『</del> ▲ ◎ ■ (\*) all

# **Создание запросов с сортировкой в СУБД ACCESS**

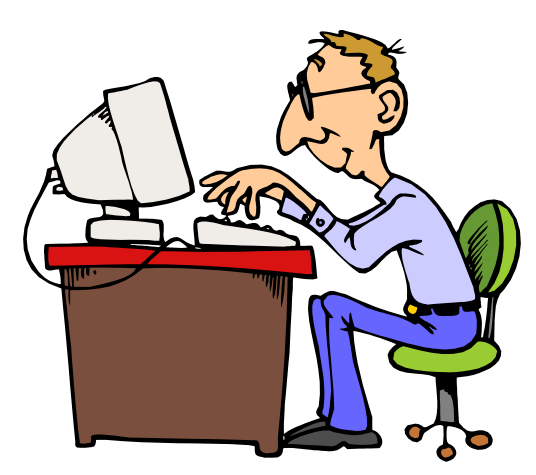

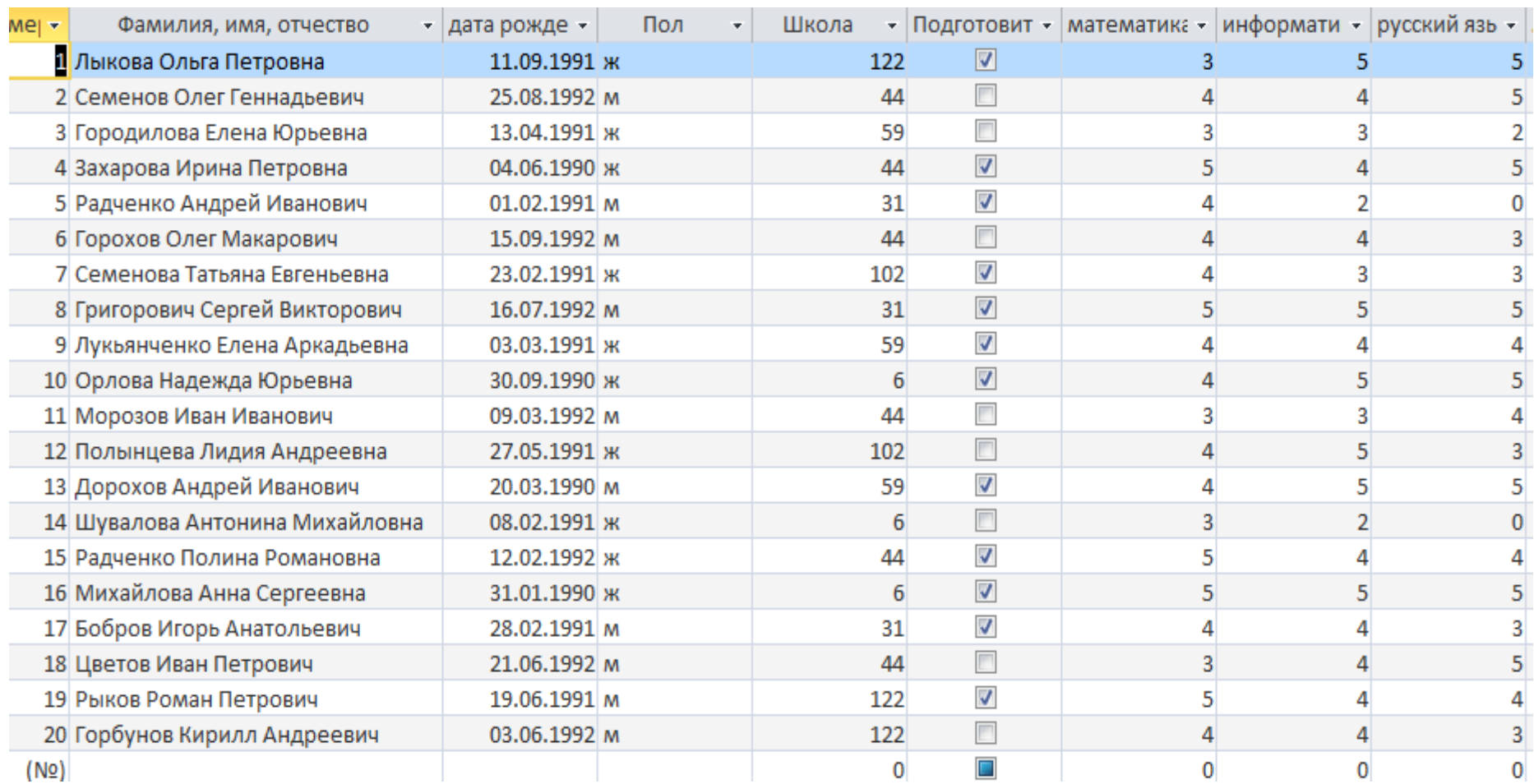

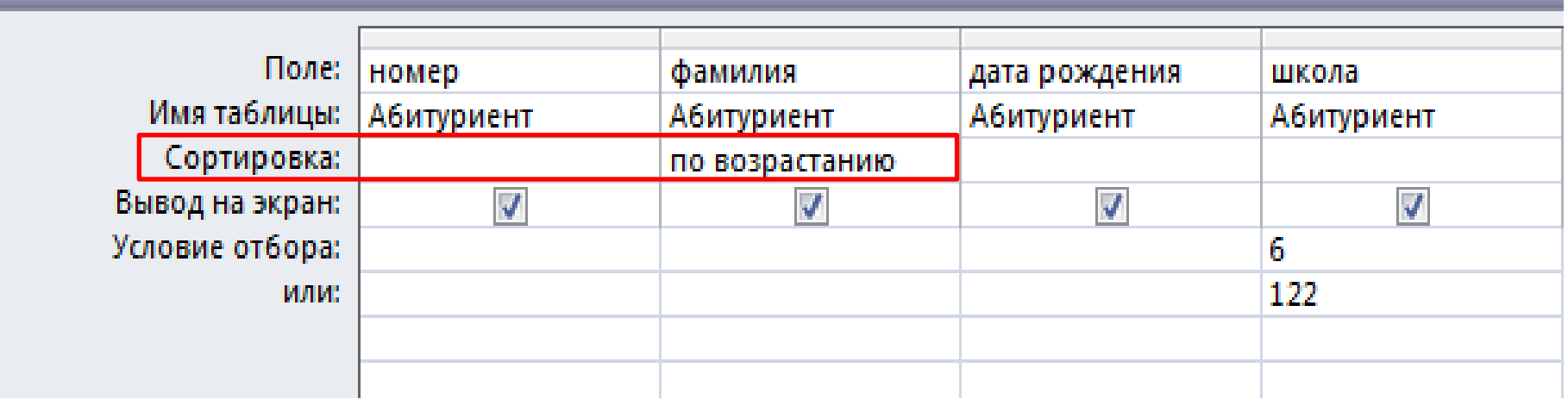

Сформулируйте цель запроса с сортировкой

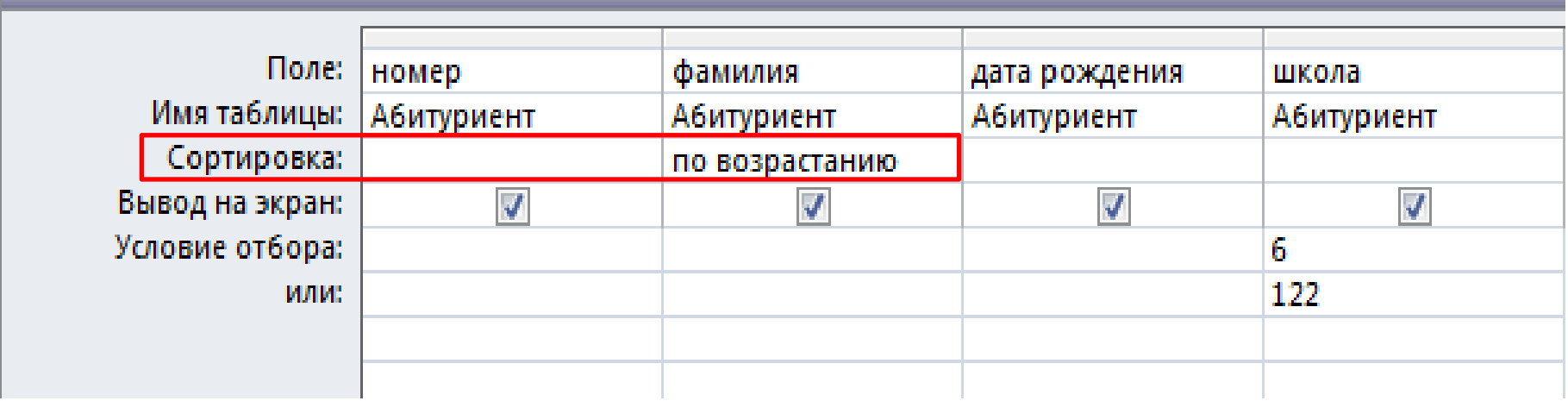

Создать запрос для вывода **номера, фамилии и даты рождения** абитуриентов, окончивших школу **6 или 122. Фамилии вывести в алфавитном порядке.**

#### Результат запроса с сортировкой

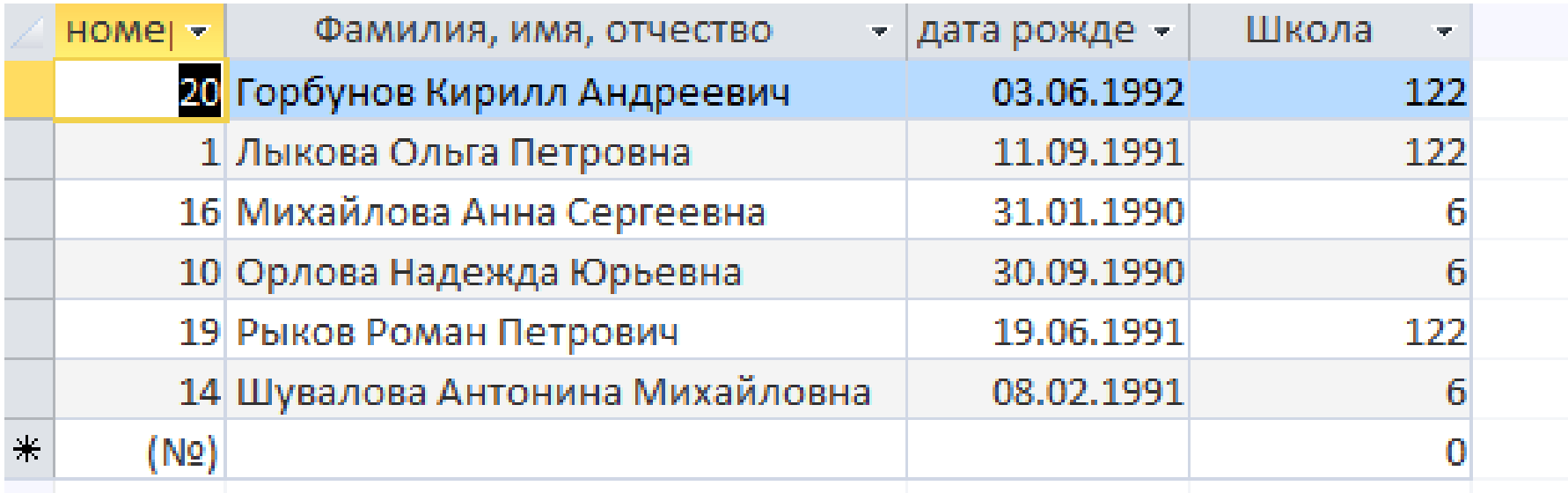

Создать запрос для вывода **номера, фамилии и даты рождения** абитуриентов, окончивших школу **6 или 122. Фамилии вывести в алфавитном порядке.**

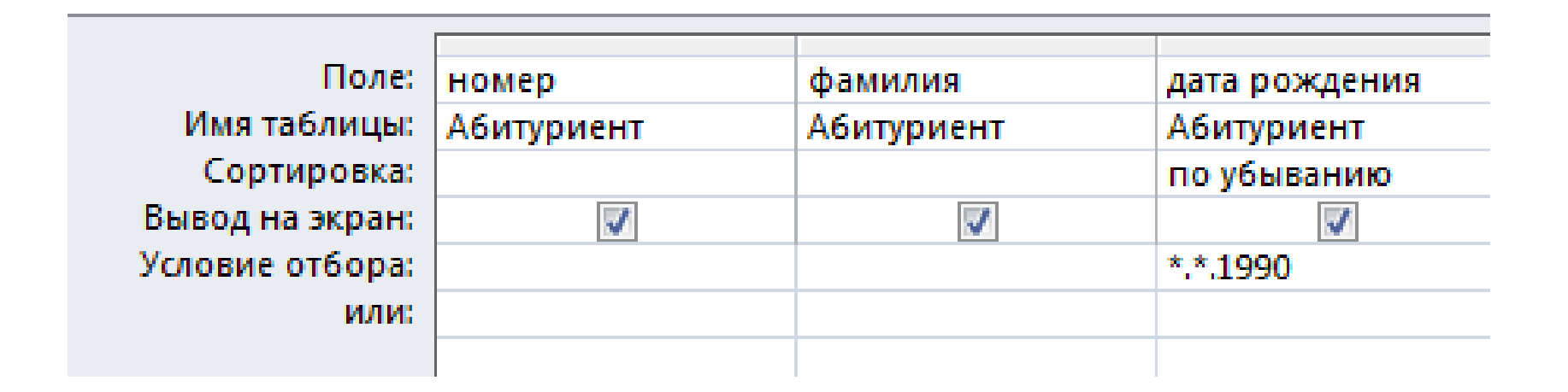

#### Сформулируйте цель сложного запроса

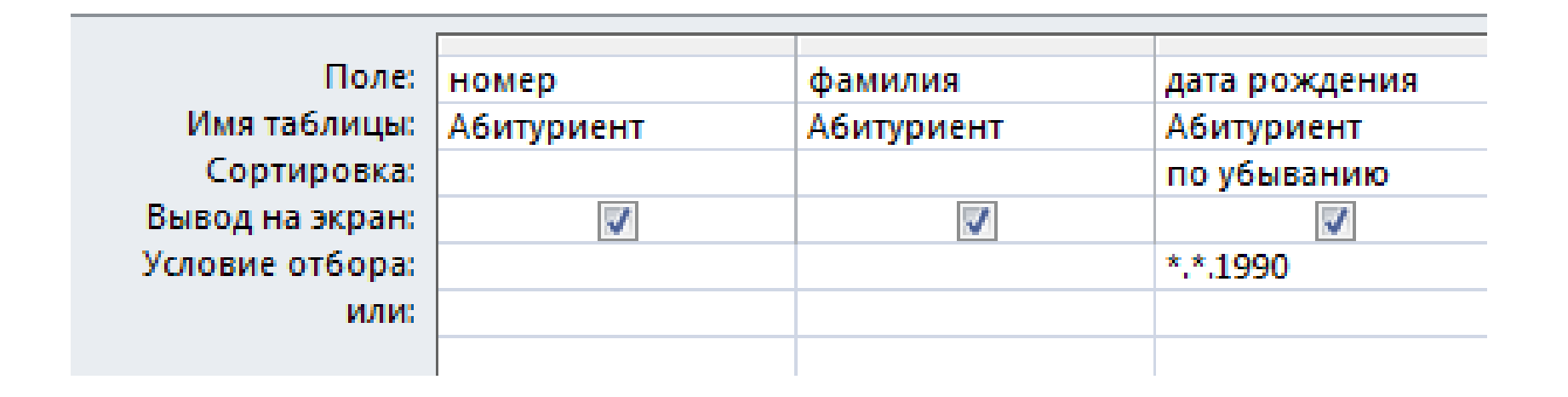

Создать запрос для вывода **номера, фамилии и даты рождения** абитуриентов **родившихся в 1990 году. Сортировка по убыванию даты рождения.**

#### Результат запроса с сортировкой

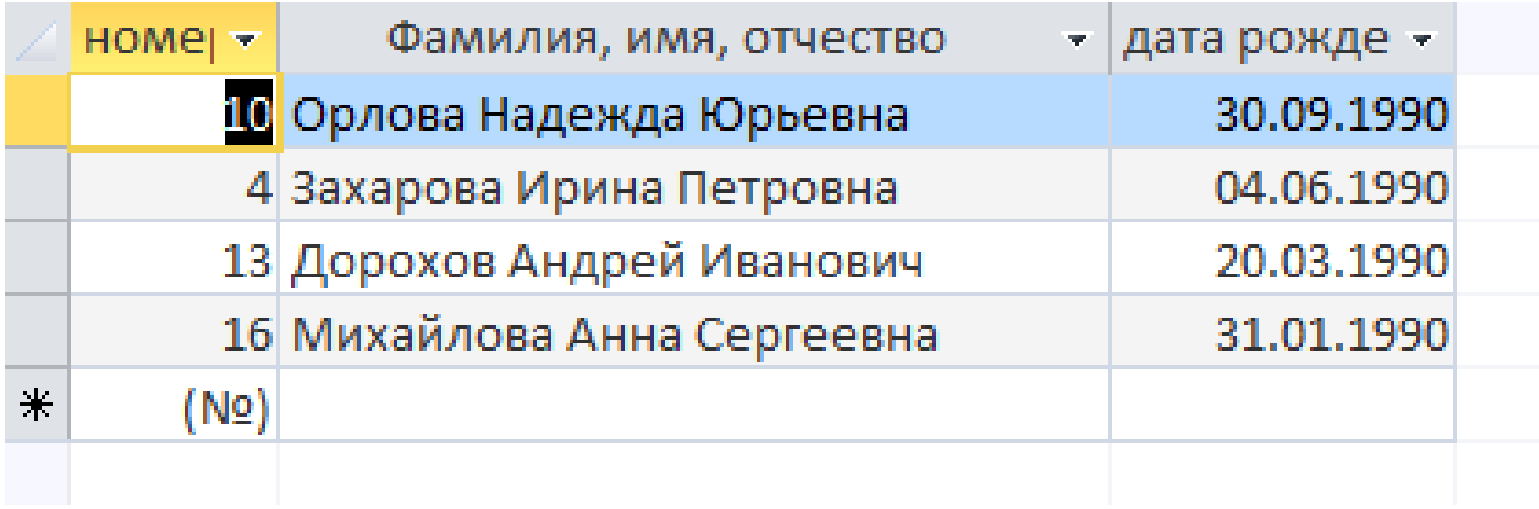

Создать запрос для вывода **номера, фамилии и даты рождения** абитуриентов **родившихся в 1990 году. Сортировка по убыванию даты рождения.**

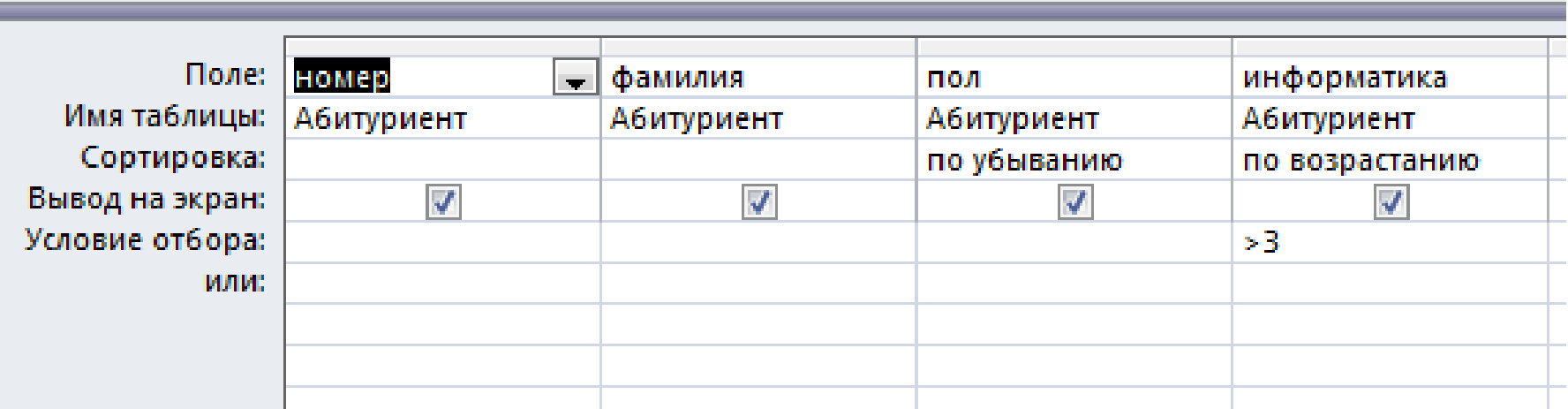

#### Сформулируйте цель сложного запроса

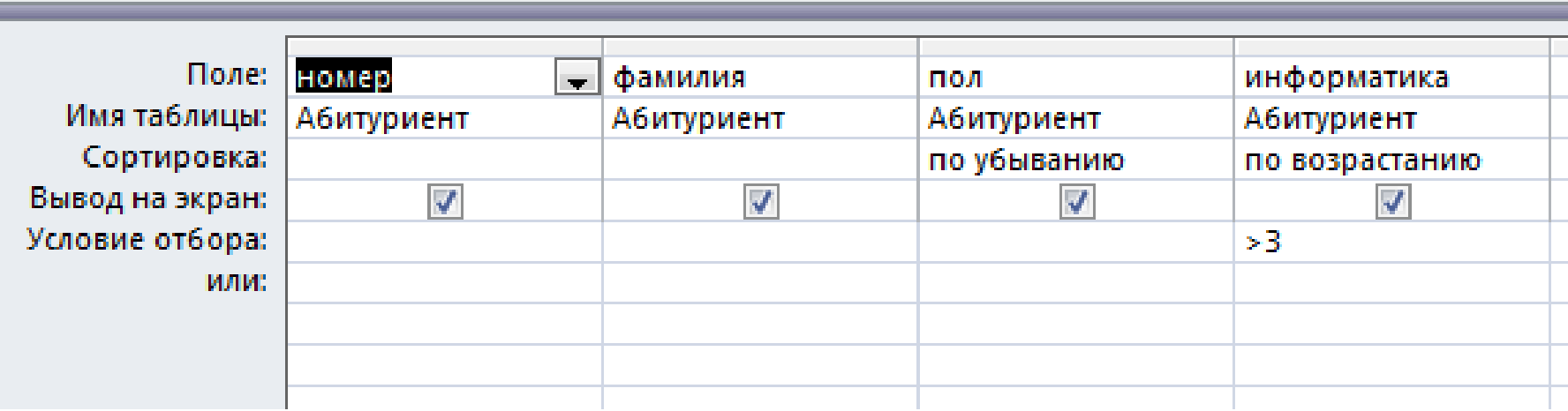

Создать запрос для вывода **номера, фамилии и пола** абитуриентов **получивших по информатике только «4» и «5». Произвести сортировку по полу (убывание) и по оценке (возрастание)**

## Результат запроса с сортировкой

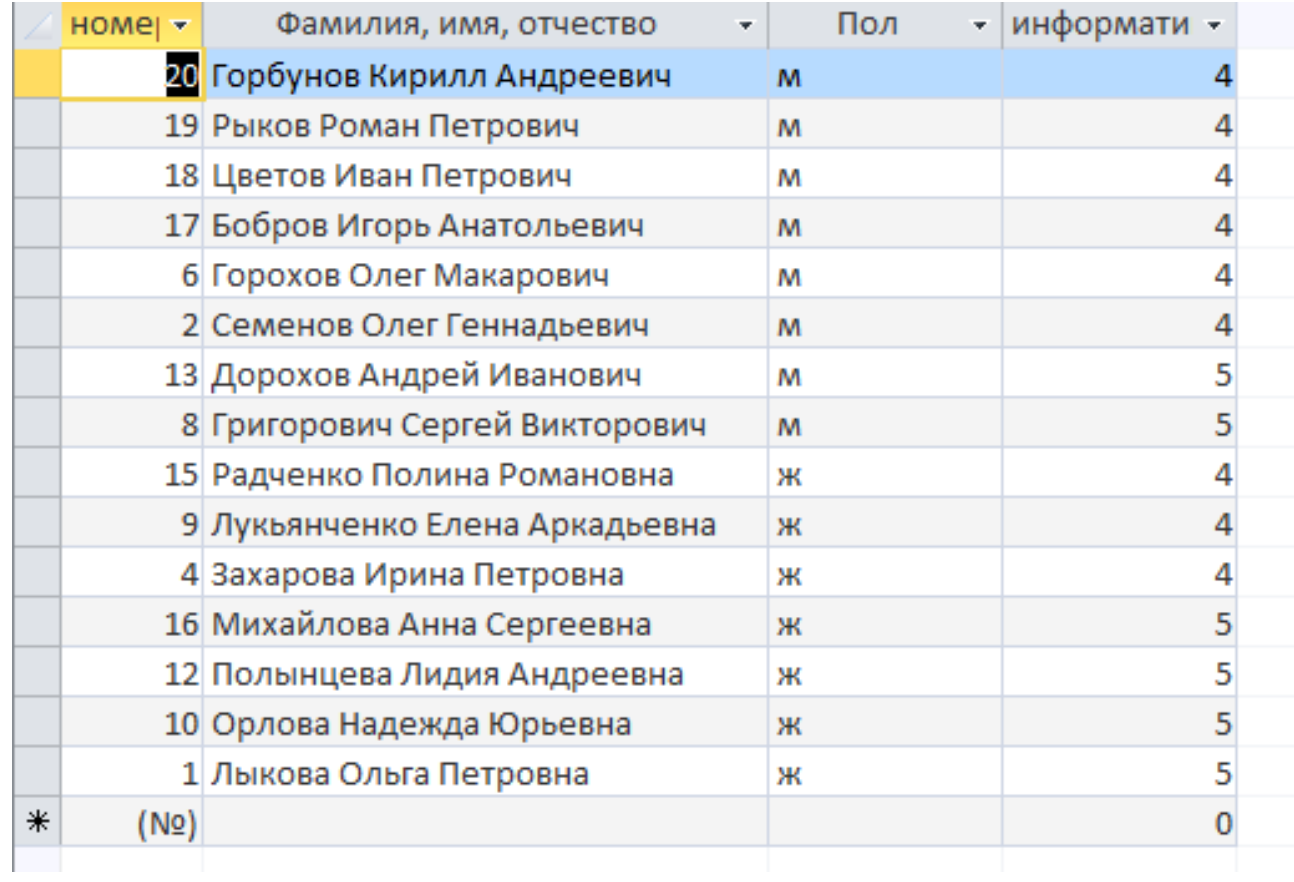

Создать запрос для вывода **номера, фамилии и пола** абитуриентов **получивших по информатике только «4» и «5». Произвести сортировку по полу (убывание) и по оценке (возрастание)**

# ПРАКТИЧЕСКАЯ РАБОТА *«Создание запросов с сортировкой»*

#### **Открыть** БД **«Абитуриент»**.

Создать **запросы с именами 1, 2, 3 :**

1) Создать запрос для вывода номера, фамилии, пола и школы абитуриентов юношей, окончивших школу 44. Сортировка по фамилиям в алфавитном порядке.

2) Создать запрос для вывода номера, фамилии, пола и даты рождения абитуриентов, родившихся в марте или апреле. Сортировка по фамилиям в обратном алфавитном порядке.

3) Создать запрос для вывода номера, фамилии, пола и оценки по математике абитуриентов, получивших «5» по математике. Сортировка по полу (по убыванию)

**Записать в тетрадь номера найденных записей по каждому запросу в порядке их вывода на экран**